mSupply documentation wiki - https://docs.msupply.org.nz/

# 11.03. Prescription payments and credits

## **Prescription payment preferences**

To receive payments for prescriptions in a dispensary, go to **Dispensary Mode Preferences** and check the **Receive payments from prescription window** box.

Once activated, a **Payment** tab will appear in the *Prescription Entry* window:

| Patient details |                    |                 | _                 |            |          |             |          |             |                               | Black          |
|-----------------|--------------------|-----------------|-------------------|------------|----------|-------------|----------|-------------|-------------------------------|----------------|
| 2               | Name Patient, Test |                 | - 1               | Date       | of birth | : 00/00/00  |          | Female      | Store: AKPESSEKR              | O (CSR-D PUBL  |
| New Patient     | Code: testp01      |                 |                   | A          | ddress   | c           |          |             | Entered 27/04/2020            | 10 (00110 1000 |
| Prescriber      | Search Prescriber  | I.              | Confirm date :    | 00/00/00   |          |             |          |             | Invoice 289                   |                |
| Code:           |                    | •               | Prescription date | 27/04/2020 |          |             |          |             | Entered by Sussol             |                |
|                 |                    |                 |                   |            |          | _           |          |             | -                             |                |
| +               |                    | 🖘 🔳             |                   |            | Re       | lerence     | c        | ategory Nor | ne v                          | _              |
| _               |                    |                 |                   |            |          | Note        |          |             |                               | 1              |
| New line D      | _                  | History Repeats | •                 |            |          |             |          |             |                               |                |
| items Paymer    | nt                 |                 |                   |            |          |             |          |             |                               |                |
|                 |                    |                 |                   |            |          |             |          |             |                               |                |
| Line Location   |                    | tem Name        |                   |            | Pa       | Batch       | Exp date |             | Price exten                   |                |
| 1               | ABACAVIR 300 MG C  | Р               |                   | 2          | 1        | fghj1234    | 31/07/20 | 150.00      |                               | 300.00 ^       |
|                 |                    |                 |                   |            |          |             |          |             |                               |                |
|                 |                    |                 |                   |            |          |             |          |             |                               |                |
|                 |                    |                 |                   |            |          |             |          |             |                               |                |
|                 |                    |                 |                   |            |          |             |          |             |                               |                |
|                 |                    |                 |                   |            |          |             |          |             |                               |                |
|                 |                    |                 |                   |            |          |             |          |             |                               |                |
|                 |                    |                 |                   |            |          |             |          |             |                               | $\vee$         |
| s i r           | ten:               |                 |                   | Amou       | nt [     | 0.00        |          |             |                               |                |
|                 |                    |                 |                   |            |          |             |          |             | Subtotal:                     | 300.00         |
| Dat             | le                 |                 |                   | Notes      |          | New note    |          |             | 0% tax:                       | 0.00           |
|                 |                    |                 |                   |            |          | Hew note    |          |             | 0% discount:                  | 0.00           |
|                 |                    |                 |                   |            | -        | Delete note |          |             | Total:<br>Amount Outstanding: | 300.00         |
|                 |                    |                 |                   |            |          |             |          |             | Amount Outstanding:           | 0.00           |

### **Entering the payment**

To enter a payment from the Prescription Entry window:

1. Click on the **Payment** tab.

2. The **Total payment** field shows the amount that needs to be paid by the patient. Enter the amount the patient actually gives you in the **Amount given** field, then press the *Tab* key on the keyboard:

Last update: 2020/06/11 payments\_and\_receipts:prescription\_payments https://docs.msupply.org.nz/payments\_and\_receipts:prescription\_payments?rev=1591886878 14:47

| Code: Testp01   |                      |                                                   |                                                          | Address :                                                              |                                                                                                  |                                                                                                    |                                                                                                    | EKRO (CSR-D PUBL)                                                                                                    |
|-----------------|----------------------|---------------------------------------------------|----------------------------------------------------------|------------------------------------------------------------------------|--------------------------------------------------------------------------------------------------|----------------------------------------------------------------------------------------------------|----------------------------------------------------------------------------------------------------|----------------------------------------------------------------------------------------------------|
| arch Prescriber |                      | Confirm date : 00/<br>Prescription date 04/       | 00/00                                                    | ADJIESA .                                                              |                                                                                                  |                                                                                                    | Entered 04/06/20<br>Invoice 431<br>Entered by Sussel                                                                  | 120                                                                                                    |
|                 |                      |                                                   | ľ                                                        | 'o Pay                                                                 |                                                                                                  |                                                                                                    | Invoice total                                                                                                    | 300.00                                                                                                    |
| Cheque #        | id if a payment is e | ntered.                                           |                                                          | aller for an di status                                                 |                                                                                                  |                                                                                                    | Total to pay                                                                                                    | 300                                                                                                    |
| Note            |                      |                                                   | li                                                       | Current balance<br>Credit limit                                        |                                                                                                  |                                                                                                    | Available credit                                                                                                    | 0.00                                                                                                    |
|                 |                      |                                                   | P                                                        | syment details<br>Select the payment type                              | ~                                                                                                |                                                                                                    |                                                                                                    | 0.00<br>300.00<br><b>300</b>                                                                                                    |
|                 | Cheque #             | will be automatically finalised if a payment is a | will be automatically finalised if a payment is entered. | Will be automatically finalised if a payment is entered. Cheque # Note | To Pay To Pay To Pay To Pay Patient's credit status Current balance Credit limit Payment details | To Pay Will be automatically finalised if a payment is entered. Cheque # Note Patient's credit status Current balance Credit limit Payment details | To Pay To Pay To Pay Patient's credit status Cheque # Note Payment belance 0.00 Credit limit 0.00 Payment details Amo | To Pay Invoice total Will be automatically finalised if a payment is entered.  Cheque # Note Patient's credit status Current balance 0.00 Credit limit 0.00 Available credit Payment details Amount paid by credit Amount paid by credit |

3. In this example, the prescription cost is \$300 and the patient will pay with a \$500 note, so 500 is entered in the **Amount given** field and the *Tab* key pressed. mSupply then shows you the change that is to be given back to the patient in the **Change to give back** field:

| New Patient                   | Name Patient, Test<br>Code: Testp01            | ł                                   |    | of birth : 23/11/1974<br>ddress :                       | Female |                  | Store: Al                                                              | KPESSEKRO             | lack<br>(CSR-D PUB            |
|-------------------------------|------------------------------------------------|-------------------------------------|----|---------------------------------------------------------|--------|------------------|------------------------------------------------------------------------|-----------------------|-------------------------------|
| Prescriber Se<br>Code:        | earch Prescriber                               | Confirm date :<br>Prescription date |    |                                                         |        |                  | Invoice 43<br>Entered by Su                                            | 11                    |                               |
| terns Paymen<br>Other details | t                                              |                                     | То | Pay                                                     |        |                  | having the                                                             |                       | 300.00                        |
|                               |                                                |                                     |    |                                                         |        |                  | Invoice to                                                             | cai                   | 300.00                        |
| This invoice                  | will be automatically finalised if<br>Cheque # | a payment is entered.               | Pa | ient's credit status                                    |        | 0.00             | Total to p                                                             |                       | 300                           |
| This invoice                  | Cheque #                                       | a payment is entered.               | Pa | ient's credit status<br>Current belance<br>Credit limit |        | 0.00<br>0.00     |                                                                        | ay                    |                               |
| This invoice                  | Cheque #                                       | a payment is entered.               | Pa | Current baiance<br>Credit limit<br>yment details        |        | 0.00<br>An       | Total to p<br>Available cre<br>nount paid by cre<br>ount paid by patie | ay dit<br>dit dit set | 309<br>0.00<br>0.00<br>300.00 |
| This invoice                  | Cheque #                                       | a payment is entered.               | Pa | Current balance<br>Credit limit                         | ×      | 0.00<br>An<br>Am | Total to p<br>Available cre                                            | ay dit dit dit ent    | 300<br>0.00                   |

If you have setup other payment types in the preferences (see 16.10. Options (standard reasons)) then you can select the type of payment being made in the **Payment type** drop down list.

**Please note**: You cannot overpay a prescription. If you edit the **Amount given** field to be more than the **Total payment** amount the **Amount given** field will be reduced to the **Total payment** amount and the **Change to give back** will be increased by the difference.

4. Click **OK** to **finalise** the prescription and payment and close the window (if a payment is entered the prescription will be automatically finalised, you have no choice). If the **Print receipt** checkbox is checked then a payment receipt will print at this point.

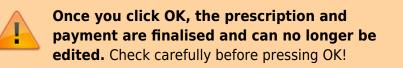

## **Paying with credit**

Patients can be given a credit limit (see 10.03. Patients) and can use some or all of that credit at any time to pay off some or all of a prescription. Patient credits (see below) and cash paid into the cash register by a patient will add to the amount of credit a patient can use.

The process of using credit in a payment is exactly the same as the payment process described above, the only difference is that, if the patient has some credit available, mSupply will automatically use as much as it can to pay for the patient's prescription. You can see the amount of credit the patient has available (made up of their credit limit, patient credits and cash they have paid in) in the **Patient's credit status** section and the amount of credit used to pay for the prescription in the **Amount paid by credit** field:

| ew Patient                   |            | Patient, Test<br>Testp01    |                      | J                                | 1          | Date of birth : 23/11/1974<br>Address :                    | Female |                                                                        | re: AKPESS                                                               | Black<br>SEKRO (CSR-D PUBL<br>020 |
|------------------------------|------------|-----------------------------|----------------------|----------------------------------|------------|------------------------------------------------------------|--------|------------------------------------------------------------------------|--------------------------------------------------------------------------|-----------------------------------|
| Prescriber ,<br>Code:        |            |                             |                      | Confirm date :<br>scription date | 04/06/2020 |                                                            |        | Invoi                                                                  | ce 431<br>by Sussol                                                      |                                   |
| ems Payment<br>Other details |            |                             |                      |                                  |            |                                                            |        |                                                                        |                                                                          |                                   |
| Other Getalla                |            |                             |                      |                                  |            | To Pay                                                     |        |                                                                        |                                                                          |                                   |
| This invoice                 | will be as | itomatically finalised if a | a payment is entered |                                  |            |                                                            |        |                                                                        | oice total                                                               | 300.00                            |
| This invoice                 | will be au |                             | a payment is entered |                                  |            |                                                            |        |                                                                        | l to pay                                                                 | 300.00                            |
| This involce                 |            | :#                          | a payment is entered |                                  |            | Patient's credit status<br>Current balance<br>Credit limit |        | Tota                                                                   |                                                                          |                                   |
| This involce                 | Chequi     | :#                          | a payment is entered |                                  | [          | Current balance                                            |        | Tota                                                                   | I to pay                                                                 | 300                               |
| This invoice                 | Chequi     | :#                          | a payment is entered |                                  | [          | Current balance<br>Credit limit                            |        | Tota                                                                   | l to pay  <br>le credit<br>by credit                                     | 300<br>100.00<br>100.00<br>200.00 |
| This invoice                 | Chequi     | :#                          | a payment is entered |                                  | [          | Current balance<br>Credit limit                            |        | Tota<br>1.00<br>Availat<br>Amount paid It<br>Amount paid It<br>Total p | il to pay<br>ile credit<br>by credit<br>y patient<br>ayment<br>int given | 300<br>100.00<br>100.00           |

In this example, the patient has 100 credit available (made up of their credit limit only, which is 100) and all of that credit has been used to pay the prescription charge.

If you or the patient does not wish to use their credit, or wishes to reduce the amount of their credit used to pay the prescription, simply change the amount of credit used in the **Amount paid by credit** field and press the *Tab* key on the keyboard so that mSupply re-calculates the amount to be paid by the patient. Here is a screenshot if the patient in the example above decides to pay 250 towards their prescription and only use 50 of their credit:

| tient details         | Name Code: 1                 | Patient, Test             |                     | Ļ                                 | D | ate of birth : 23/11/1974<br>Address :                   | Female              |                                                                                                    | Black                                   |
|-----------------------|------------------------------|---------------------------|---------------------|-----------------------------------|---|----------------------------------------------------------|---------------------|----------------------------------------------------------------------------------------------------|-----------------------------------------|
| Prescriber ,<br>Code: |                              |                           |                     | Confirm date :<br>escription date |   |                                                          |                     | Entered 04/06<br>Invoice 431<br>Entered by Suss                                                    |                                         |
| other details         |                              |                           |                     |                                   |   | To Pay                                                   |                     |                                                                                                    |                                         |
|                       |                              |                           |                     |                                   |   |                                                          |                     | Invoice total                                                                                      | 300.00                                  |
| This invoice v        | will be aut                  | omatically finalised if a | a payment is entere | 1.                                |   |                                                          |                     | Total to pay                                                                                       |                                         |
| This invoice t        | will be aut<br>Cheque<br>Not | •                         | a payment is entere |                                   | Ľ | Patient's credit status<br>Current balance<br>Credit imi |                     |                                                                                                    |                                         |
| This invoice v        | Cheque                       | •                         | a payment is entere |                                   | ľ | Current balance                                          | 100.00              | Total to pay<br>Available credit                                                                   | 300                                     |
| This invoice t        | Cheque                       | •                         | s payment is entere | 4                                 |   | Current balance<br>Credit limit                          | 100.00<br>A         | Total to pay<br>Available credit<br>mount paid by credit<br>nount paid by patient<br>Total payment | 300<br>100.00<br>50.00<br>250.00<br>250 |
| This invoice t        | Cheque                       | •                         | s payment is entere |                                   |   | Current balance<br>Credit limi<br>Payment details        | 4 160.00<br>A<br>An | Total to pay<br>Available credit<br>mount paid by credit<br>nount paid by patient                  | 300<br>100.00<br>50.00<br>250.00        |

### **Patient credits**

You can allocate funds in a patient's favour by giving them a **Patient Credit**. You might need to do this if, for example, a patient returns faulty medicines they already paid for. Creating a patient credit increases the amount of credit a patient has. Patient credit can be used to pay for future prescriptions.

#### View patient credits

To view already created patient credits, choose **Patient > Show prescriptions** in the menus or click on the show prescriptions icon on the Patients tab of the Navigator:

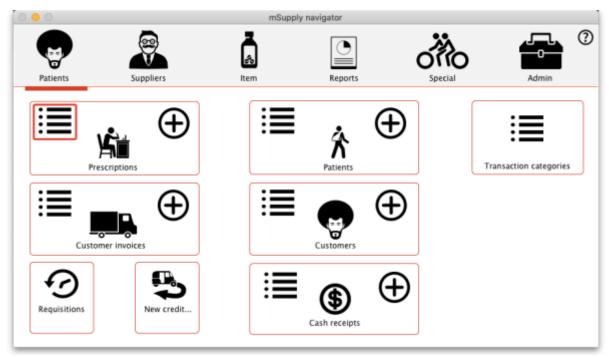

In the filter window that appears, select the appropriate filter options and click on the **Find** button to show the prescriptions that match the filters (just click on the **Find** button without changing nything if you want to see the default 15 most recent prescriptions):

| No.       No.       N                                                                                                    |          |                 |              |               |
|----------------------------------------------------------------------------------------------------|----------|-----------------|--------------|---------------|
| Types         Store name         Name         Type         St.         Extered         Confirmed           Patient presentations         Général, Patient         cc         cn         21/05/2020         21/05/2020         21/05/2020         21/05/2020         21/05/2020         21/05/2020         21/05/2020         21/05/2020         21/05/2020         21/05/2020         21/05/2020         21/05/2020         07/05/2020         07/05/2020         07/05/2020         07/05/2020         07/05/2020         07/05/2020         07/05/2020         07/05/2020         07/05/2020         07/05/2020         07/05/2020         07/05/2020         07/05/2020         07/05/2020         07/05/2020         07/05/2020         02/05/2020         02/05/2020         02/05/2020         02/05/2020         01/05/2020         01/05/2020         01/05/2020         01/05/2020         01/05/2020         01/05/2020         01/05/2020         01/05/2020         01/05/2020         01/05/2020         01/05/2020         01/05/2020         01/05/2020         01/05/2020         01/05/2020         01/05/2020         01/05/2020         01/05/2020         01/05/2020         01/05/2020         01/05/2020         01/05/2020         01/05/2020         01/05/2020         01/05/2020         01/05/2020         01/05/2020         01/05/2020         01/05/2020         01/05/2020                       |          |                 |              |               |
| Patient prescriptions         Cénéral, Patient c         C         Cn         21/05/2020         21/05/2020         21/05/2020         21/05/2020         21/05/2020         21/05/2020         21/05/2020         21/05/2020         21/05/2020         21/05/2020         21/05/2020         21/05/2020         21/05/2020         21/05/2020         21/05/2020         21/05/2020         21/05/2020         21/05/2020         21/05/2020         21/05/2020         07/05/2020         07/05/2020         07/05/2020         07/05/2020         07/05/2020         07/05/2020         07/05/2020         07/05/2020         07/05/2020         07/05/2020         07/05/2020         07/05/2020         07/05/2020         07/05/2020         07/05/2020         07/05/2020         07/05/2020         07/05/2020         07/05/2020         07/05/2020         07/05/2020         07/05/2020         07/05/2020         07/05/2020         07/05/2020         07/05/2020         07/05/2020         07/05/2020         07/05/2020         07/05/2020         07/05/2020         07/05/2020         07/05/2020         07/05/2020         07/05/2020         07/05/2020         07/05/2020         07/05/2020         07/05/2020         07/05/2020         07/05/2020         07/05/2020         07/05/2020         07/05/2020         07/05/2020         07/05/2020         07/05/2020         07/05/2020         07/05 | e Modify | Export to MYOB  |              |               |
| Number procession         Patient, Test         ci         fm         18/05/2020         18/05/2020           Supplier involces<br>Inventory adjustments         Ceneral, Patient         ci         fm         07/05/2020         07/05/2020           Supplier oredits         Ceneral, Patient         ci         fm         07/05/2020         07/05/2020           Customer credits         Ceneral, Patient         ci         fm         02/05/2020         02/05/2020           Builds         Ceneral, Patient         ci         fm         01/05/2020         01/05/2020           Repacks         Ceneral, Patient         ci         fm         01/05/2020         01/05/2020           By date         Ceneral, Patient         ci         fm         01/05/2020         01/05/2020           By status         General, Patient         ci         fm         01/05/2020         01/05/2020           My transactions         cimeral, Patient         ci         fm         01/05/2020         01/05/2020                                                                                                    | Invnum   | Total Their ref | Pickslip pri | Comm          |
| Suppler involces         Cénéral, Patient         ci         fm         07/05/2020         07/05/2020           Inventory adjustments         Cénéral, Patient         ci         fm         07/05/2020         07/05/2020           Suppler orealits         Cénéral, Patient         ci         fm         02/05/2020         07/05/2020           Castomer credits         DESTBILC_OUKRO         fm         01/05/2020         01/05/2020         01/05/2020           Builds         Cénéral, Patient         ci         fm         01/05/2020         01/05/2020           Repacks         Cénéral, Patient         ci         fm         01/05/2020         01/05/2020           By date         DESTBILC_OUKRO         ci         fm         01/05/2020         01/05/2020           By date         DESTBILC_OUKRO         ci         fm         01/05/2020         01/05/2020           By status         Général, Patient         ci         fm         01/05/2020         01/05/2020           My transactions           6méral, Patient         cc         fm         01/05/2020         01/05/2020                                                                                                    | 443      | -441            |              |               |
| Inventory adjustments         Ceneral, Patient         ci         fm         07/05/2020         07/05/2020         07/05/2020         07/05/2020         07/05/2020         07/05/2020         07/05/2020         07/05/2020         07/05/2020         07/05/2020         07/05/2020         07/05/2020         07/05/2020         07/05/2020         07/05/2020         07/05/2020         07/05/2020         07/05/2020         07/05/2020         07/05/2020         07/05/2020         07/05/2020         07/05/2020         07/05/2020         07/05/2020         07/05/2020         07/05/2020         07/05/2020         07/05/2020         07/05/2020         07/05/2020         07/05/2020         07/05/2020         07/05/2020         07/05/2020         07/05/2020         07/05/2020         07/05/2020         07/05/2020         07/05/2020         07/05/2020         07/05/2020         07/05/2020         07/05/2020         07/05/2020         07/05/2020         07/05/2020         07/05/2020         01/05/2020         01/05/2020         01/05/2020         01/05/2020         01/05/2020         01/05/2020         01/05/2020         01/05/2020         01/05/2020         01/05/2020         01/05/2020         01/05/2020         01/05/2020         01/05/2020         01/05/2020         01/05/2020         01/05/2020         01/05/2020         01/05/2020         01/05/2020         01/05/ | 442      | 58              |              |               |
| Suppler credits         Ceneral, Patient         ci         fm         07/05/2020         07/05/2020           Customer credits         Ceneral, Patient         ci         fm         02/05/2020         02/05/2020           Builds         Ceneral, Patient         ci         fm         01/05/2020         01/05/2020           Builds         Ceneral, Patient         ci         fm         01/05/2020         01/05/2020           Builds         Ceneral, Patient         ci         fm         01/05/2020         01/05/2020           Find         Ceneral, Patient         ci         fm         01/05/2020         01/05/2020           By date         Ceneral, Patient         ci         fm         01/05/2020         01/05/2020           By status         Ceneral, Patient         cc         fm         01/05/2020         01/05/2020           My transactions         Ceneral, Patient         cc         fm         01/05/2020         01/05/2020                                                                                                    | 437      | 29              |              |               |
| Customer oredits         Octoberg, Patient         O         fm         OL/05/2020         OL/05/2020< | 436      | 29              | 07/05/2020   | >             |
| Builds         Obj 100OUKRO ci         1m         01/105/2020         01/05/2020         01/05/2020         01/05/2020         01/05/2020         01/05/2020         01/05/2020         01/05/2020         01/05/2020         01/05/2020         01/05/2020         01/05/2020         01/05/2020         01/05/2020         01/05/2020         01/05/2020         01/05/2020         01/05/2020         01/05/2020         01/05/2020         01/05/2020         01/05/2020         01/05/2020         01/05/2020         01/05/2020         01/05/2020         01/05/2020         01/05/2020         01/05/2020         01/05/2020         01/05/2020         01/05/2020         01/05/2020         01/05/2020         01/05/2020         01/05/2020         01/05/2020         01/05/2020         01/05/2020         01/05/2020         01/05/2020         01/05/2020         01/05/2020         01/05/2020         01/05/2020         01/05/2020         01/05/2020         01/05/2020         01/05/2020         01/05/2020         01/05/2020         01/05/2020         01/05/2020         01/05/2020         01/05/2020         01/05/2020         01/05/2020         01/05/2020         01/05/2020         01/05/2020         01/05/2020         01/05/2020         01/05/2020         01/05/2020         01/05/2020         01/05/2020         01/05/2020         01/05/2020         01/05/2020         01/05/2020    | 435      | 58              |              | Offset for at |
| Repacks         Cheiral, Patient         Ch         In         01/05/2020         01/05/2020           Find         Cheiral, Patient         ci         cn         01/05/2020         01/05/2020           By date         DISTBICOUKRD         cc         fm         01/05/2020         01/05/2020           By status         Cheiral, Patient         cc         fm         01/05/2020         01/05/2020           My transactions         Cheiral, Patient         cc         fm         01/05/2020         01/05/2020                                                                                                    | 433      | 20000           |              | Offset for at |
| Find         Général, Patient         ci         on         01/05/2020         01/05/2020           By date         DISTRICOUKRO         cc         fm         01/05/2020         01/05/2020           By status         Général, Patient         cc         fm         01/05/2020         01/05/2020           My transactions            01/05/2020         01/05/2020                                                                                                    | 432      | 58              | 01/05/2020   | 0             |
| By date         DISTRICOUKRD         cc         fn         01/05/2020         01/05/2020           By status         Général, Patient         cc         fn         01/05/2020         01/05/2020           My transactions             01/05/2020         01/05/2020                                                                                                    | 431      | 87              |              |               |
| By status Général, Patient cc fn 01/05/2020 01/05/2020<br>My transactions                                                                                                    | 430      | 0               |              |               |
| My transactions                                                                                                    | 429      | -20000          |              | Offset for at |
|                                                                                                    | 427      | -100            |              | Offset for at |
|                                                                                                    |          |                 |              |               |
| Ny custon mers                                                                                                    |          |                 |              |               |
|                                                                                                    |          |                 |              |               |
|                                                                                                    |          |                 |              |               |
|                                                                                                    |          |                 |              |               |
|                                                                                                    |          |                 |              |               |
|                                                                                                    |          |                 |              |               |
|                                                                                                    |          |                 |              |               |
|                                                                                                    |          |                 |              |               |
|                                                                                                    |          |                 |              |               |
|                                                                                                    |          |                 |              |               |
|                                                                                                    |          |                 |              |               |
| 0/11/67561                                                                                                    |          |                 |              |               |

Patient credits have *cc* (for "customer credit") in the *Type* column, prescriptions have a type of *ci*. IF you oinly wish to see patient credits then click on the **Customer credits** item on the left hand side.

#### **Create patient credits**

To create a new patient credit:

```
1. In the menus, choose Patient > New patient credit...:
```

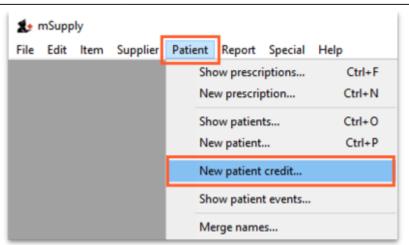

2. Enter the patient in the **Name** field just as you would for a prescription. You can also enter other details such as a **Reference** (e.g. the prescription number this patient credit is related to) and a **Note** explaining why a patient credit is being issued.

3. Click the **History** button to view the items previously dispensed to this patient:

| iew Patient Code: 1                                          | arandi, Artigas<br>0229487 | Ŧ                                   |       | of birth<br>Address | : 01/02/198 | 6        | Female      | Store: General<br>Entered 01/11/2019          | ack                  |
|--------------------------------------------------------------|----------------------------|-------------------------------------|-------|---------------------|-------------|----------|-------------|-----------------------------------------------|----------------------|
| Prescriber Search Prescr<br>Code:<br>New line Delete line(s) | niber                      | Confirm date :<br>Prescription date |       | Ret                 | erence Note | ¢        | ategory Non | Invoice 0<br>Entered by user 1 (pass- us<br>e | er1)<br>]            |
| Line Location                                                | Ren Name                   | •                                   | Quan  | Pac                 | Batch       | Exp date | Sell Price  | Price exten                                   | ^                    |
| Sira                                                         | Ren:                       |                                     | Amou  | nt:                 | 0.00        |          |             |                                               |                      |
| Date                                                         |                            |                                     | Notes | •                   | New note    |          |             | Subtotal:<br>0 % tax:<br>Total:               | 0.00<br>0.00<br>0.00 |

4. Select the item(s) to be returned from the patient's dispensing history, then click **Add to credit**. Multiple items may be added at once:

| Date       | Number | Prescriber | Item                      | Quantity | Directions |  |
|------------|--------|------------|---------------------------|----------|------------|--|
| 01/11/2019 | 24     | CAR        | Amoxicillin 250mg tab/cap | 1        |            |  |
| 01/11/2019 | 19     | CAR        | Amoxicillin 500mg tab/cap | 1        |            |  |
| 01/11/2019 | 20     | CAR        | Amoxicillin 500mg tab/cap | 1        |            |  |
| 01/11/2019 | 21     | CAR        | Amoxicillin 500mg tab/cap | 1        |            |  |
| 01/11/2019 | 23     | CAR        | Amoxicillin 500mg tab/cap | 1        |            |  |
| 01/11/2019 | 24     | CAR        | Amoxicillin 500mg tab/cap | 2        |            |  |
|            |        |            |                           |          |            |  |
|            |        |            |                           |          |            |  |
|            |        |            |                           |          |            |  |
|            |        |            |                           |          |            |  |
|            |        |            |                           |          |            |  |

5. Review the patient credit. Note that the price appears as a *negative* value in the patient credit window since it is a credit *to* the patient, not a charge.

| w Patient Code: 10229487<br>Prescriber Carretas, Julieta<br>Code: CAR<br>New line Delete line(s) History | Confirm date : 00/<br>Prescription date 01/ | 00/00          | Address    | erence                         |    | gory None<br>expired iter | Store: General<br>Entered 01/11/2019<br>Invoice 22<br>Entered by user1 (pass= use<br>of dispensed in error | :1)                        |
|----------------------------------------------------------------------------------------------------|---------------------------------------------|----------------|------------|--------------------------------|----|---------------------------|----------------------------------------------------------------------------------------------------|----------------------------|
| Line Location Item Name                                                                                  |                                             | Quan<br>1      | Pac<br>100 | Batch<br>YRT445                |    | Sell Price<br>100.00      | Price exten                                                                                                | 100.00                     |
| Dute                                                                                                    |                                             | Amour<br>Notes | nt 📄       | 0.00<br>New note<br>Delete not | te |                           | Subtotal:<br>0 % tax:<br>Total:                                                                            | -100.00<br>0.00<br>-100.00 |

You can also add items *not* linked to a patient's history by clicking the **New line** button and entering item details just like you would for a prescription.

If you *only* want to allow users to issue patient credits for items linked to a patient's history, turn on the **Limit patient credits to previously prescribed items** preference in the *Invoices 2* tab of **File > Preferences** (see Invoices 2 **Preferences**). This will disable the **New line** button, and all items must be selected from the **History** button.

#### 6. Once you are sure the patient credit is correct, check the **Finalise** box and click **OK**.

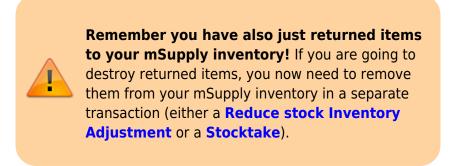

When the patient pays for their next prescription, their credit will be *automatically* applied in the Payment window.

In this example, the patient's current prescription is \$300 but they had a \$100 credit which is automatically applied to the invoice. Now, they only need to pay \$200.

| tient details |            |                       |                       |                  |            |                                                                               |        |                      |                                                                                                    | Black                                         |   |
|---------------|------------|-----------------------|-----------------------|------------------|------------|-------------------------------------------------------------------------------|--------|----------------------|----------------------------------------------------------------------------------------------------|-----------------------------------------------|---|
| 2             | Name       | Patient, Test         |                       |                  |            | Date of birth : 23/11/1974                                                    | Female |                      | Store: AKP                                                                                                    | ESSEKRO (CSR-D                                |   |
| lew Patient   | Code:      | Testp01               |                       | _                |            | Address :                                                                     |        |                      | Entered 04/0                                                                                                  |                                               |   |
| Prescriber    |            |                       |                       | Confirm date :   | 04/06/2020 |                                                                               |        |                      | Invoice 431                                                                                                   |                                               |   |
| Code:         |            |                       | P                     | rescription date | 04/06/2020 | 1                                                                             |        |                      | Entered by Sus                                                                                                | sol                                           |   |
|               |            |                       |                       |                  |            |                                                                               |        |                      |                                                                                                    |                                               |   |
| ems Payment   |            |                       |                       |                  |            |                                                                               |        |                      |                                                                                                    |                                               |   |
|               |            |                       |                       |                  |            |                                                                               |        |                      |                                                                                                    |                                               |   |
| Other details |            |                       |                       |                  |            | To Pay                                                                        |        |                      |                                                                                                    |                                               |   |
| Other details |            |                       |                       |                  |            | To Pay                                                                        |        |                      | Invoice tota                                                                                                  | I 300.00                                      | 1 |
|               | will be au | tomatically finalised | f a payment is enten  | ed.              |            | To Pay                                                                        |        |                      | Invoice tota                                                                                                  | 300.00                                        | 1 |
|               |            |                       | f a payment is enter  | ed.              |            | To Pay                                                                        |        |                      | Invoice tota<br>Total to pay                                                                                  |                                               |   |
|               | Cheque     | =                     | f a payment is enten  | ed.              |            | To Pay<br>Patient's credit status                                             |        |                      |                                                                                                    |                                               |   |
|               |            | =                     | f a payment is enter  | ed.              |            |                                                                               | 100    | 0.00                 |                                                                                                    |                                               |   |
|               | Cheque     | =                     | f a payment is enten  | ed.              |            | Patient's credit status                                                       |        | 0.00                 |                                                                                                    | / 300                                         |   |
|               | Cheque     | =                     | f a payment is entern | ed.              |            | Patient's credit status<br>Current balance                                    |        |                      | Total to pay                                                                                                  | / 300                                         |   |
|               | Cheque     | =                     | f a payment is enten  | el.              |            | Patient's credit status<br>Current balance<br>Credit limit                    |        | 0.00<br>Amo          | Total to pay<br>Available credit<br>unt paid by credit                                                        | / 300<br>t 100.00<br>t 100.00                 |   |
|               | Cheque     | =                     | f a payment is enten  | ed.              |            | Patient's credit status<br>Current balance<br>Credit limit<br>Payment details | : 100  | Amo<br>Amou          | Total to pay<br>Available credit<br>unt paid by credit<br>nt paid by patient                                  | t 100.00<br>t 100.00<br>t 200.00              |   |
|               | Cheque     | =                     | f a payment is enten  | ed.              | [          | Patient's credit status<br>Current balance<br>Credit limit                    |        | Amo<br>Amou          | Total to pay<br>Available credit<br>unt paid by credit<br>total payment                                       | r 300<br>t 100.00<br>t 200.00<br>t <b>200</b> |   |
|               | Cheque     | =                     | f a payment is enten  | ed.              | [          | Patient's credit status<br>Current balance<br>Credit limit<br>Payment details | : 100  | 0.00<br>Amou<br>Amou | Total to pay<br>Available credit<br>unt paid by credit<br>nt paid by patient<br>Total payment<br>Amount given | r 300<br>t 100.00<br>t 200.00<br>t 200        |   |
|               | Cheque     | =                     | f a payment is enten  | ed.              |            | Patient's credit status<br>Current balance<br>Credit limit<br>Payment details | : 100  | 0.00<br>Amou<br>Amou | Total to pay<br>Available credit<br>unt paid by credit<br>total payment                                       | r 300<br>t 100.00<br>t 200.00<br>t 200        |   |

#### **Cancellations for prescription payments**

When a prescription is cancelled, any payment made against it is not automatically cancelled because the patient might give you the goods back but not receive a cash refund. However, a patient credit is automatically created equal to the amount of the payment and assigned to the patient. This means the patient is refunded in credit, not cash.

If you really wish to refund cash to the patient, you need to find the patient credit created for them, cancel it and then go to the cash register and enter a cash out transaction for the patient. This will

appear as a "ps" type transaction in the register. It is a good idea to have a separate *Option* (16.10. Options (standard reasons)) for this type of cash out payment to allow you to report on them separately from other types of cash out transactions.

Previous: 11.02. Receiving payment from customers | | Next: 11.04. Cash register

From: https://docs.msupply.org.nz/ - mSupply documentation wiki

Permanent link: https://docs.msupply.org.nz/payments\_and\_receipts:prescription\_payments?rev=1591886878

Last update: 2020/06/11 14:47

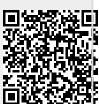